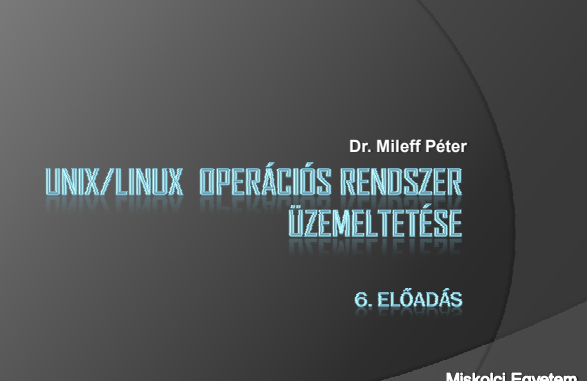

Miskolci Egyetem<br>Általános Informatikai Tanszék

# A felhasználó törlése

- A felhasználó törlése kézzel:
	- Törölni kell a felhasználó bejegyzését az /etc/passwd állományból,
	- shadow jelszó használata esetén az /etc/shadow állományból is.
	- Ha az /etc/group állomány tartalmaz rá vonatkozó bejegyzéseket, akkor azt is el kell távolítanunk.
	-
- Ezzel a felhasználó megszőnt létezni, de
	- azonban még további állományai lehetnek a rendszerben.
	- Alapértelmezett esetben a home jegyzék tartalma, és a levelesládája (általában /var/spool/mail/<login név> ).
- Automatikus törlés:
	- A **userdel** parancs segítségével.
		- (userdel -r <login név>)

# Felhasználó váltás

Felhasználók adminisztrációja...

- $\bullet$  Van lehetőség a felhasználók közötti váltásra is.
- Ezt az **su** paranccsal tehetjük meg:

#### **su - (felhasználónév)**

- Példa: # su superman
- Amennyiben a rendszergazda felhasználóra szeretnénk váltani:
- akkor elég az su parancsot önmagában alkalmazni paraméter nélkül.
	- Mindkét esetben a rendszer kéri a váltani kívánt user kódját.

### Felhasználók tulajdonságainak megváltoztatása

- Bármely felhasználó tulajdonságai megváltoztathatók. - A root vagy a user által.
- **1. A héj megváltoztatása:** beállítható, hogy a belépés után melyik héj induljon el a user számára. - **Parancs: chsh** *(change shell*)
- **Körültekintőnek kell lennünk a héjprogram** megválasztásakor
	- Ha olyan héjat választunk, amely nem létezik, vagy nem mőködik megfelelıen, akkor kizárhatjuk magunkat a rendszerből.
	- A chsh program segít nekünk ebben.

### Felhasználók tulajdonságainak megváltoztatása

- <sup>●</sup> Mielőtt megváltoztatná a beállítást:
	- a chsh ellenőrzi, hogy létezik-e a program, amelyet héjként<br>használni akarunk,
- és azt is megvizsgálja, hogy szerepel-e a **/etc/shells** állományban.
- Csak olyan programokat állíthatnak be, amelyek szerepelnek a /etc/shells állományban.

#### **Példa:**

# chsh -s /bin/csh Changing shell for luke. Password: Shell changed.

### Felhasználók tulajdonságainak megváltoztatása

- A root bármely felhasználó héjprogramját beállíthatja.
- $\circ$  Ez lehetőséget teremt arra is, hogy az interaktív
- hozzáférést megtiltsa a felhasználó számára. - Ha olyan héjprogramot állít be, ami nem mőködik héjként, a felhasználó nem tud parancsokat kiadni, nem tud a
- számítógépre bejelentkezni. **Az interaktív bejelentkezés tiltására általában a**
- **/sbin/nologin programot szokás használni**. - Ha ezt állítjuk be a user számára, akkor nem tud bejelentkezni.
- **Egyéb szolgáltatásokat elérhet:** 
	- Pl.: ftp használat, levelek olvasása,stb.

# Felhasználók tulajdonságainak megváltoztatása

- Példa az interaktív bejelentkezés letiltására:
	- # chsh -s /bin/nologin Changing shell for luke. Shell changed.

### Felhasználók tulajdonságainak megváltoztatása

### **2. Személyes adatok megváltoztatása:**

#### Program: **chfn**

- Megváltoztatja a user személyes adatait
- (név, munkahelyi szobaszám, munkahelyi telefonszám és otthoni telefonszám).
- A rendszergazda bármely user személyes adatait megváltoztathatja

## chfn [kapcs.] [felhnév] *Kapcsoló Jelentés*

- 
- *-f név* A felhasználó nevének megváltoztatása -o *iroda* A felhasználó irodájának megváltoztatása.

-w *telefon* A felhasználó irodai telefonszámának megváltoztatása. -h *telefon* A felhasználó otthoni telefonszámának megváltoztatása.

### Felhasználók tulajdonságainak megváltoztatása

#### **3. Egyéb adatok megváltoztatása:**

- Parancs: **usermod**
- <sup>◎</sup> Használat: a felhasználó saját jegyzékének, elsődleges csoportjának és néhány egyéb adatának megváltoztatása.

**usermod [kapcs.] felhnév**

Példa: # usermod -g (csoport) felhasználó

### Csoportok adminisztrációja

- A csoportok adminisztrálására hasonló segédprogramok.
- Pl.: a **groupadd**, **groupdel, groupmod** - új csoportok létrehozása, illetve törlése.
- Rendszer-csoportok létrehozása:
- **groupadd** -r kapcsolóval Jelentése:
- a group azonosító kisebb lesz a normál azonosítóknál.

### **/etc/password fájl**

- $\odot$  A Unix/Linux rendszerek alapvető felhasználói adatbázisa a **/etc/passwd.**
	- szöveges fájl, jelszófájlnak nevezik.
	- Felsorolja az összes érvényes felhasználói nevet és a hozzájuk kapcsolt információkat.

#### **Felépítése:**

- minden felhasználói névhez egy sor tartozik,
- · és 7, kettősponttal elválasztott mezőre oszlik.

## **/etc/password fájl**

- 1. Felhasználói név (username).
- 2. Titkosított jelszó.
- 3. Felhasználói azonosító szám (uid).
- 4. Csoportazonosító szám (gid).
- 5. Teljes név, vagy egyéb leírás.
- 6. Home jegyzék.
- 7. Bejelentkezési burok (login shell), azaz a bejelentkezéskor futtatandó program.

#### **Példa:**

root:HhzIK643GFhujMM:0:0:Rendszergazda:/root:/bin/bash

luke:K3xcO1Qnx8LFN:2332:1999:LukeSkywalker:/home/luke:/usr/local/bin/bash

### **/etc/password fájl**

- A rendszer minden felhasználója olvashatja a jelszófájlt,
	- így pl. megismerhetik a többi felhasználó nevét.
	- még a jelszó is mindenki számára elérhető. De csak egy titko
- · Azonban a titkosítás feltörhető - különösen gyenge jelszavak esetén.
- Ezért nem jó ötlet, hogy itt vannak a titkosított jelszavak. **6 Sok Linux rendszer rendelkezik az árnyék jelszó**
- (shadow password) lehetőségével: a titkosított jelszó ekkor egy külön fájlban, a **/etc/shadow**-ban van, melyet csak a root olvashat.

### **/etc/shadow fájl**

- Ekkor a /etc/passwd fájl csak egy speciális jelet tartalmaz a második mezőben.
- Minden program, amely egy felhasználót azonosít, el kell érje az árnyék jelszófájlt.
	- A szokásos programok elérhetnek a jelszón kívül minden információt az eredeti jelszófájlból, de magát a jelszót nem.
	-
- Felépítése: az /etc/passwd file-hoz hasonlóan:
	- ez is egy egyszerő szöveges állomány,
	- mindegyik felhasználó egy sort foglal el.
	- · Itt is kettőspont választja el az adatmezőket.

# **Árnyék jelszó példa**

 Árnyék fájl esetén a korábbi passwd bejegyzés a követezőre módosul:

root:x:0:0:Rendszergazda:/root:/bin/bash luke:x:2332:1999:Luke Skywalker:/home/luke:/usr/local/bin/bash

Az /etc/shadow tartalma ekkor:

root:\$1\$q59x0VBc9KL\$J:14435:0:Rendszergazda::::: luke:\$6\$2j6Geq78PU\$Hdj1FVC:14437:1999:0::::37:

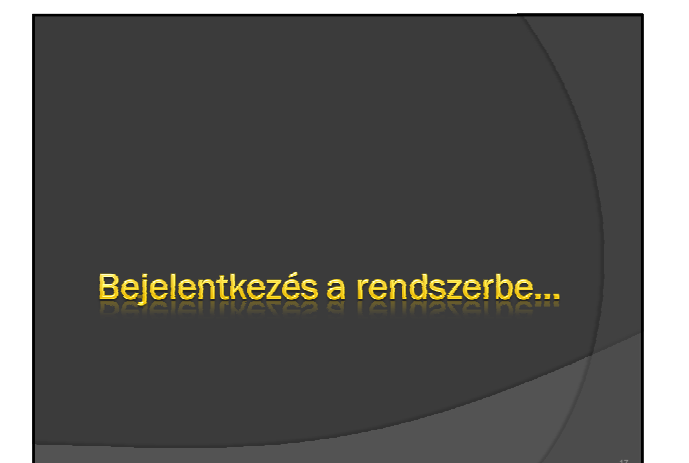

# Általános áttekintés

- Egy felhasználó többféleképpen is bejelentkezhet: - A legegyszerőbb eset:
	- a számítógép előtt ülve valamelyik karakteres munkafelületen<br>gépelik be a felhasználói nevüket és a jelszavukat.
	- A felhasználók bejelentkezhetnek grafikus felületen is.
	- A bejelentkezés történhet számítógép-hálózaton keresztül
- A Unix rendszerek bejelentkezési folyamata többékevésbé megegyezik

is.

- a bejelentkezés általában hasonlóképpen megy végbe minden UNIX/Linux rendszeren.

A klasszikus bejelentkezés folyamata...

# Üzenetek a bejelentkezéskor

- **A bejelentkezés előtt a /etc/issue állomány tartalmát** írja ki a rendszer a helyi képernyőre.
- Távoli bejelentkezés esetén:
	- a felhasználó képernyıjén a **/etc/issue.net** állomány tartalma jelenik meg.
- **Céljuk:** a rendszergazda a bejelentkezéshez szükséges információk kiíratására használhatja.
- /etc/issue.net állományban: - gyakran helyeznek el a számítógépre, a rajta található operációs rendszerre vonatkozó információkat.
- biztonsági szempontból nem szerencsés mert így a támadó információkat szerezhet a számítógépen futtatott szoftverrendszerrıl.

# Üzenetek a bejelentkezéskor

- Továbblépve, a **/etc/motd** állomány tartalma a sikeres bejelentkezés után jelenik meg
	- akkor, amikor a felhasználói hitelesítés megtörtént.
- **A rendszerre jellemző információkat inkább ebbe az** állományba tegyük,
	- Mert csak azok látják, akik érvényes névvel és jelszóval rendelkeznek.
- $\odot$  A misztikus MOTD rövidítés mögött a "napi hír" *(message of the day)* kifejezés áll.

### Na és hogyan történik a beléptetés?

- A felhasználó beléptetését Unix rendszereken a **login program** végzi.
	- Az, hogy mi indítja a login programot, az egyes
	- Unix/Linux rendszereken változó.
- $\bullet$  A login fő feladatai:
	- a felhasználó azonosítása
	- és a felhasználó alapértelmezett héjprogramjának elindítása az azonosítás után.

### Na és hogyan történik a beléptetés?

- $\circ$  A login ezt a feladatot a következő lépések elvégzésével látja el:
- 1. Ha a login program indulásakor még nem ismert a felhasználó felhasználói neve, a login megkérdezi.
- 2. Ha az adott felhasználó bejelentkezése jelszóhoz kötött, a login megkérdezi a jelszót.
	- A jelszó begépelésekor a képernyőn s*emmi* nem jelenik meg,<br>- hogy ne lehessen kikémlelni a jelszót és azt sem, hogy az hány<br>- karakterből áll.

### Na és hogyan történik a beléptetés?

- 3. Ha a bejelentkezés minden feltétele adott,
- a login elindítja az azonosított felhasználó alapértelmezett héjprogramját.
- A héjprogram elindítását a program úgy végzi, hogy az már az azonosított felhasználó nevében fusson, az azonosított felhasználó jogaival rendelkezzen.
- 4. Ezek után a login vár, amíg a héj fut. - Amikor a felhasználó kilép a héjból, a login is kilép, hogy az ıt indító program tudja, új felhasználó jelentkezhet be.

### Na és hogyan történik a beléptetés?

- A login a Unix rendszereken néhány apró feladatot is elvégez:
	- ha a **/etc/nologin** állomány létezik, akkor csak a rendszergazda léphet be.
	-
	- Minden más felhasználó belépési kérelmét elutasítja a login,
	- az elutasítást a /etc/nologin tartalmának kiírásával jelezve. - Ha tiltás okát egyszerően bele kell írni.
- 
- Példa:
	- # echo "Karbantartás miatt a szerver nem üzemel!" > etc/nologin

### Na és hogyan történik a beléptetés?

- A login bejelentkezéskor megvizsgálja:
	- **a /var/spool/mail/** jegyzékben van-e a felhasználó felhasználói<br>nevével megegyező nevű állomány.
	- Ha igen, akkor az 0 hosszúságú-e?
	- I Ha nem 0 a hossza az állománynak, akkor kiírja a képernyőre,<br>hogy a felhasználónak olvasatlan levele van.
- A levéltovábbító alrendszer a beérkezett elektronikus leveleket a /var/spool/mail/ jegyzékben tárolja.
	- minden felhasználó számára egy állomány van fenntartva. - A levelezıprogram az olvasott elektronikus leveleket eltávolítja innen, így ha az állomány nem üres, a felhasználónak olvasatlan levele van.

### Na és hogyan történik a beléptetés?

### **Csendes login:**

- Ha a felhasználó a **.hushlogin** *(hush,* csendes, nyugodt) rejtett állományt elhelyezi a saját könyvtárában,
- · akkor a belépéskor a login nem ellenőrzi a levelesládát,
- · és nem írja ki az utolsó belépés időpontját.

### Na és hogyan történik a beléptetés?

- $\odot$  A login következő feladata a bejelentkezés naplózása.
- A Unix rendszerek a /var/log/wtmp és /var/log/utmp állományokban rögzítik a felhasználók bejelentkezéseit,
- így a login is ezekben az állományokban rögzíti a bejelentkezéseket és a kilépéseket.
- A **w** és a **who** programok is ezt a nyilvántartást használják a pillanatnyilag belépett felhasználók listájának kiírására.

### Na és hogyan történik a beléptetés?

- A login szerencsés esetben túljutva ezeken az adminisztratív feladatokon:
	- elindítja a felhasználó héj programját,
	- azaz kiolvassa a felhasználói nyilvántartásból, hogy milyen héjat használ a felhasználó, és elindítja azt.
- **Bonyolult:** 
	- sajnos héj indítása korántsem egyszerő folyamat.
	- Tovább bonyolítja a helyzetet az, hogy UNIX rendszereken sokféle héj létezik és ezek viselkedése már induláskor különbözhet.

### A héj indulása

- A Linux rendszerekben a legelterjedtebb héj a BASH héj.
- Sok felhasználónak a BASH az alapértelmezett héjprogramja. A BASH alapjában véve **három üzemmód**dal
- rendelkezik, háromféleképpen indulhat el:
- **☉ 1. Beléptető héj üzemmód** *(login shell mode):***<br>• ez az üzemmód kimondottan a belépéskor való indításra készült<br>• erőforrás-takarékossági okokból; akkor szo-kás használni,<br>• amikor a felhasználó belépésekor alapértelme** a BASH.

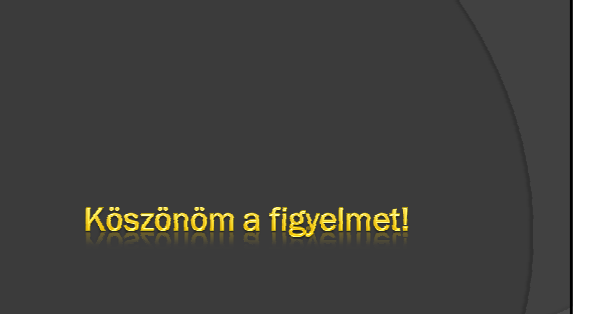

заны в союзу союзу союзу союзу союзу союзу союзу союзу союзу союзу союзу союзу союзу союзу союзу союзу союзу с

29 30

A héj indulása...